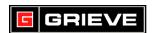

## **HONEYWELL DCP200 KEYS**

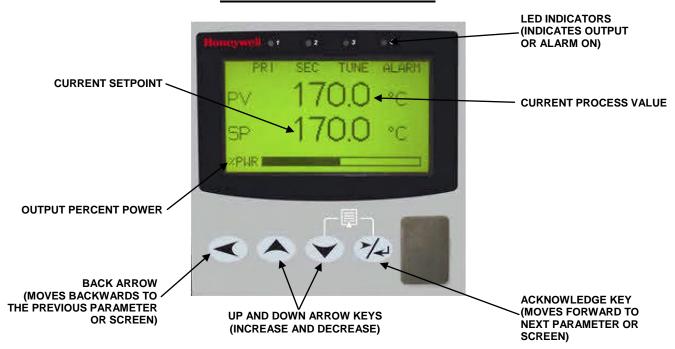

## A. UNLOCK CONTROLLER

1. The default unlock code for all modes is **10**.

## B. CHANGING THE SET POINT

- Press until the Setpoint Value & Adjustment Display is shown on the screen.
- Press or to change the set point.
- 3. Press to accept.

## C. STARTING A PROFILE

- 1. Press until the Operator Profile Control Display is shown on the screen.
- 2. If no profile is running, choose "Run profile" and select the desired profile.
- 3. Press to accept.

REV 1 –10/04/2014 11:47:00 Page 1 of 1